## Steps to Archiving Files and Drawings to the GT Warehouse

- Packing Up the Files:
	- o Boxed files should be packed into specified archive boxes.
		- **EXTERCH 2018 12 Standardized records boxes can be obtained through the Georgia Tech Staples** website. Use the manufacturer's number, 12770, to search for the boxes on Staples' site.
		- An example of the required box is shown at the website below: http://www.fellowes.com/Fellowes/site/products/ProductDetails.aspx?Id=12770
	- o Drawings should be packed into craft bags and stapled (not taped) shut. http://www.planbags.com/FMPro?-db=PB\_Orders.fp5&-format=products.htm&-lay=cgi&-view
	- o The archive department prefers that files are in folders, not ring binders.
	- o Do not leave rubber bands, clips, scotch tape, or paper clips on files. *(This will degrade the files over time.)*
- Complete the Box or Bag Label Form
	- o Avery 5168 labels can be used.
	- o A label template is available on the forms website.
	- o Example of correctly completed label is below.

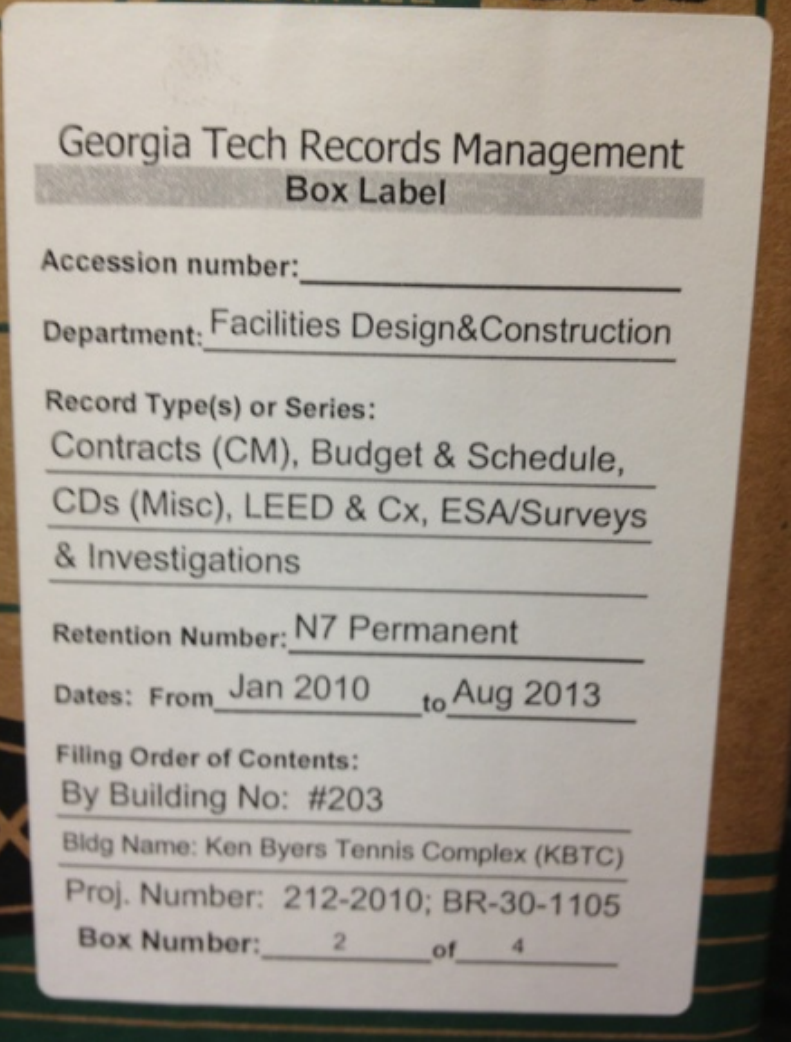

Accession Number = Leave blank. This is completed by the archive department. Department = Facilities Design & Construction Record Type or Series = Detailed description of contents Retention Number = This is based on your document and BOR Code Renovations = N6 Permanent, New Construction = N7 Permanent Date = Beginning and Ending date of information in box Filing Order - BY BUILDING NUMBER Box Number ‐ If the boxes or bags are part of a series, number them 1 of 3, 2 of 3, 3 of 3, etc.

Please see link below for details on retention numbers for other file types. **http://www.usg.edu/records\_management/schedules/A/**

- Label the Box / Drawing Bag
	- o Peel and stick the BOX LABEL to short side of Box or the top of the Drawing Bag.
	- o Put the building number in large print in permanent marker on the box or bag.

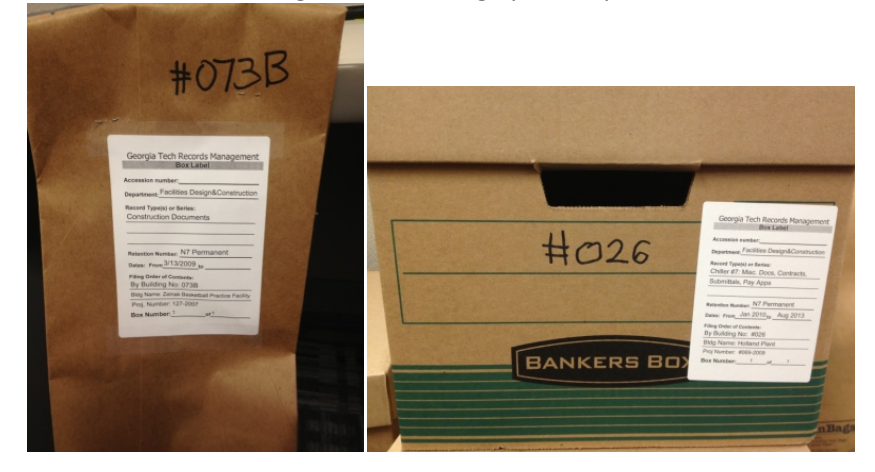

- Make sure that you files are entered into the D&C Records Spreadsheet It will be much easier to retrieve your files in the future if you make sure that the designated Facilities employee enters your records with a detailed description of the contents into our master spreadsheet.
- Contact GT Records Management for Pick Up Call Kevin Brown at 404‐367‐0499 or Kirk Henderson at 404‐894‐6223 to schedule pickup. Or complete a records request here: http://www.library.gatech.edu/archives/records\_transfer\_form.php

For More information: http://www.library.gatech.edu/archives/records\_transfer.php E‐MAIL: kevin.brown@library.gatech.edu TITLE: Records Coord II LOCATION: 0900 PHONE: 404‐367‐0499

The Library Archives are located at: 1594 Marietta Blvd Open M‐F from 9:00AM – 4:00PM POC: Kirk Henderson, 894‐6223 Kevin Brown, 894‐0499